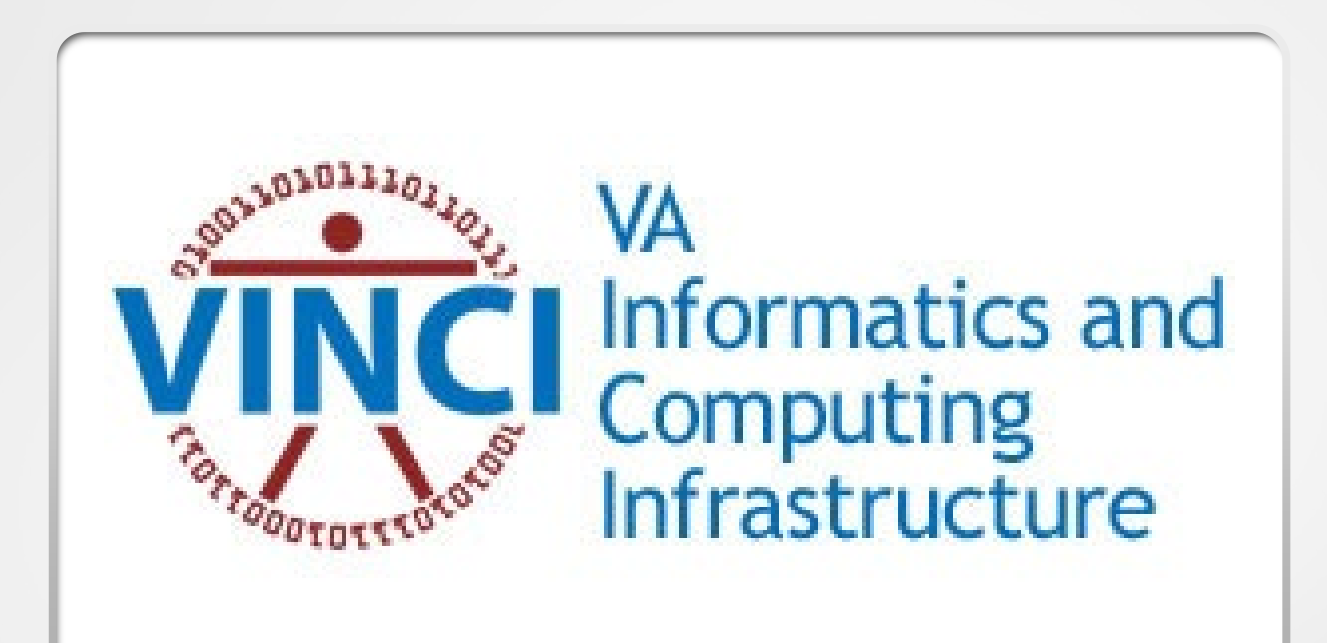

# Profiling and Optimizing R code

Andrew Redd, PhD. VINCI R Expert

VINCI CyberSeminar 3/10/2022

- Tools:
	- Rstudio
	- profvis
- Not what to do but **how to do it**

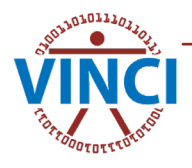

# What is Profiling?

In software engineering, profiling ("program profiling", "software profiling") is a form of dynamic program analysis that measures, for example, the space (memory) or time complexity of a program, the usage of particular instructions, or the frequency and duration of function calls. Most commonly, profiling information serves to aid program optimization, and more specifically, performance engineering.

[Wikipedia Definition](https://en.wikipedia.org/wiki/Profiling_(computer_programming))

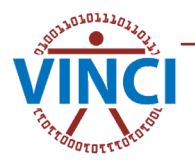

# Profiling in R

The  $Rprof()$  function is the basic function for profiling in R. It measures every 0.02 seconds (can be changed):

- Memory (if specified)
- Time spent
- Function calls

and writes to a profile log file ( $Rprof$ .out). This file must subsequently be processed and summarized (summaryRprof()).

*Don't worry you rarely will need to call these directly.*

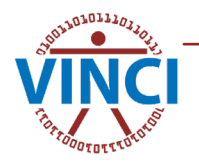

#### Caveats

#### • Time

- Time is measured slightly differently beteween Windows and Unix like systems.
- **Lazy Evaluation** 
	- Lazy evaluation can at times muddy the picture of when certain expressions are evaluated.

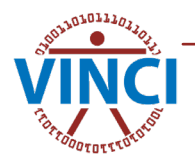

# Profiling in RStudio

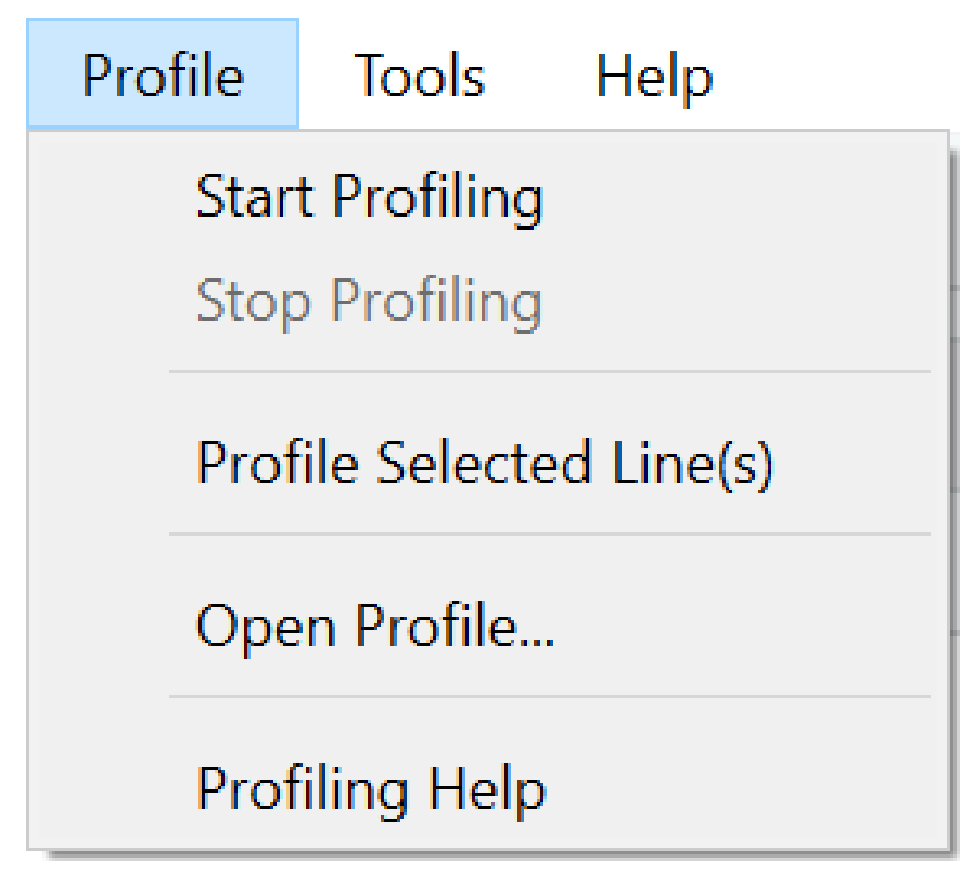

Rstudio Profile Menu

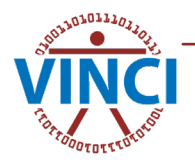

### Profile Menu Details

#### • **Start Profiling/Stop Profiling**

Give you greatest control but can complicate interpretation.

#### • **Profile Selected Line(s)**

- IMO best option for getting to the root of problems. To use highlight the lines to run and select this option.
- **Open Profile…**
	- To look at a saved profile file.
- **Profileing Help**
	- Opens <https://rstudio.github.io/profvis/> in a web browser.

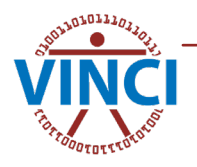

#### Example 1

We will start with an example, something that we know to be a terrible idea (growing a vector) to illustrate.

```
x \leftarrow numeric()
for(i in 1:10000){
     x \leftarrow c(x, \text{mean}(rnorm(100, \text{mean}=0, \text{sd}=100)))}
mean(x)sd(x)
```
Each time profiling is performed there are minor variations.

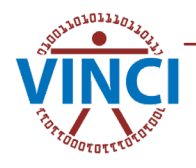

### Example 1 - Profile

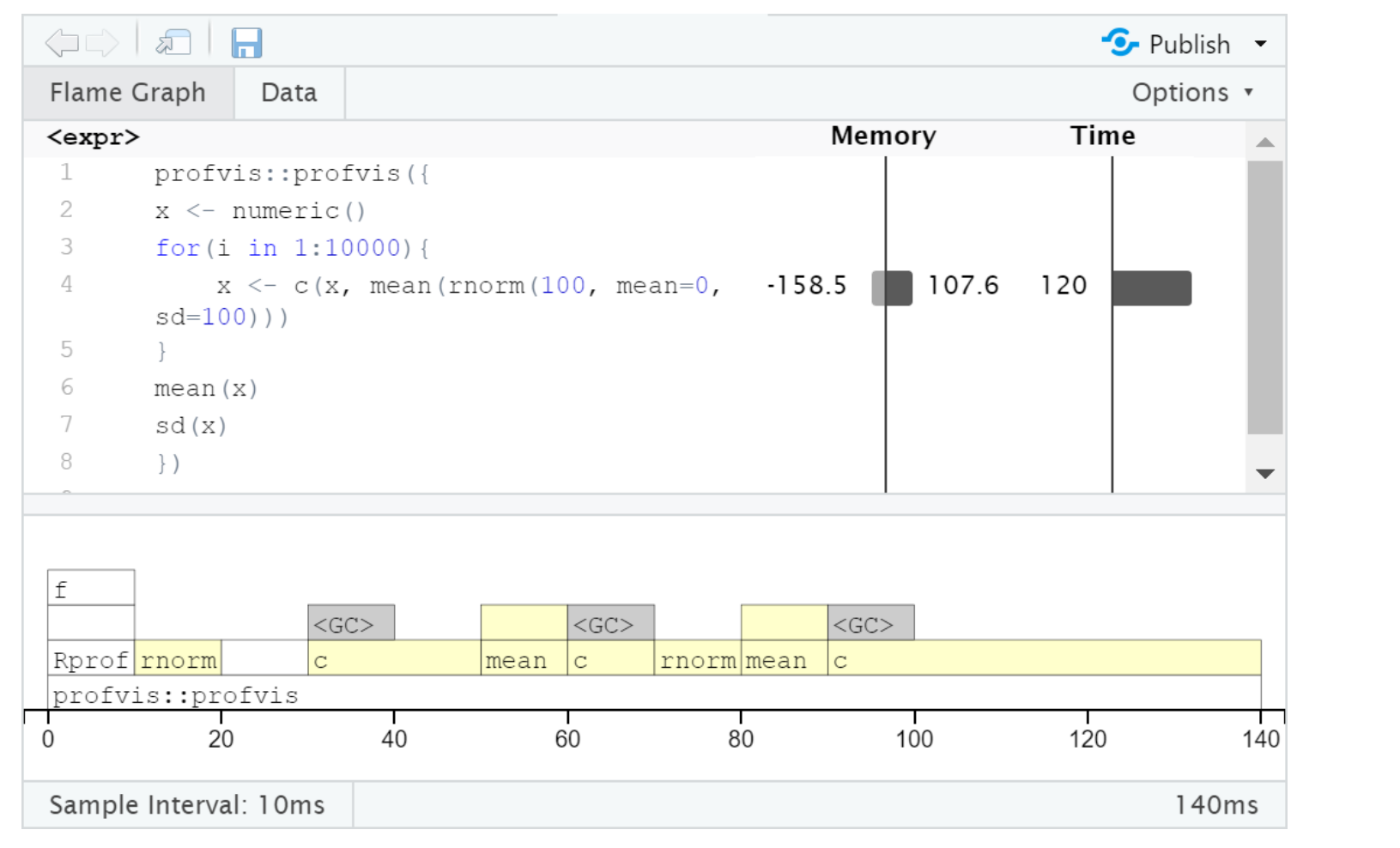

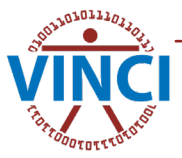

### Sidebar –A walk around profvis

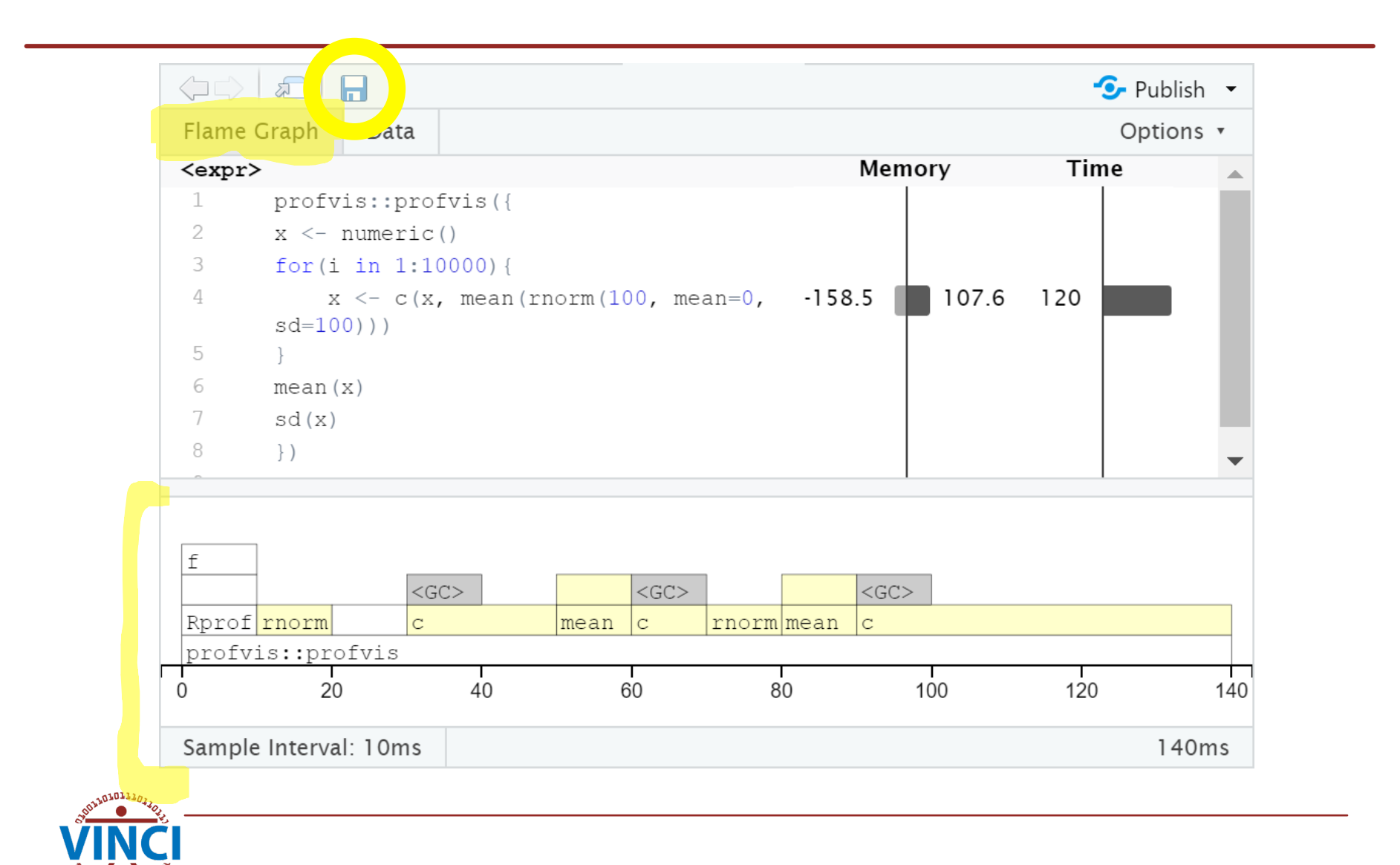

#### Sidebar –A walk around profvis

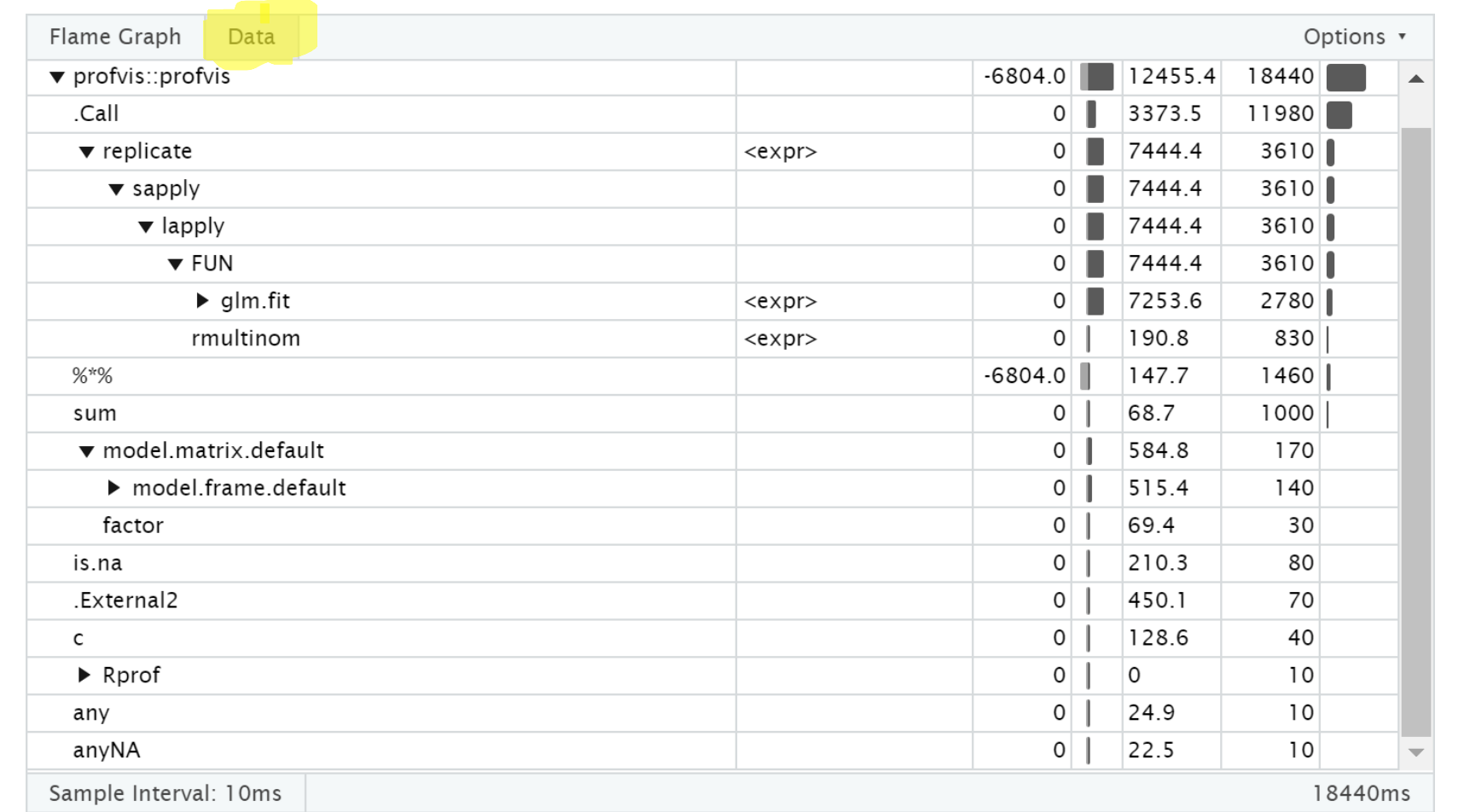

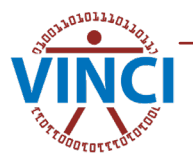

#### Example 1 - Problems

We identify that the use of  $c()$  is particularly problematic. Let's fix with a pre- allocated vector.

```
x < - numeric (10000)
for(i in 1:10000){
    x[i] <- mean(rnorm(100, mean=0, sd=100))
}
mean(x)sd(x)
```
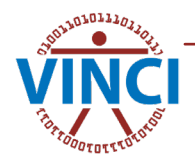

#### Example 1 - Optimized

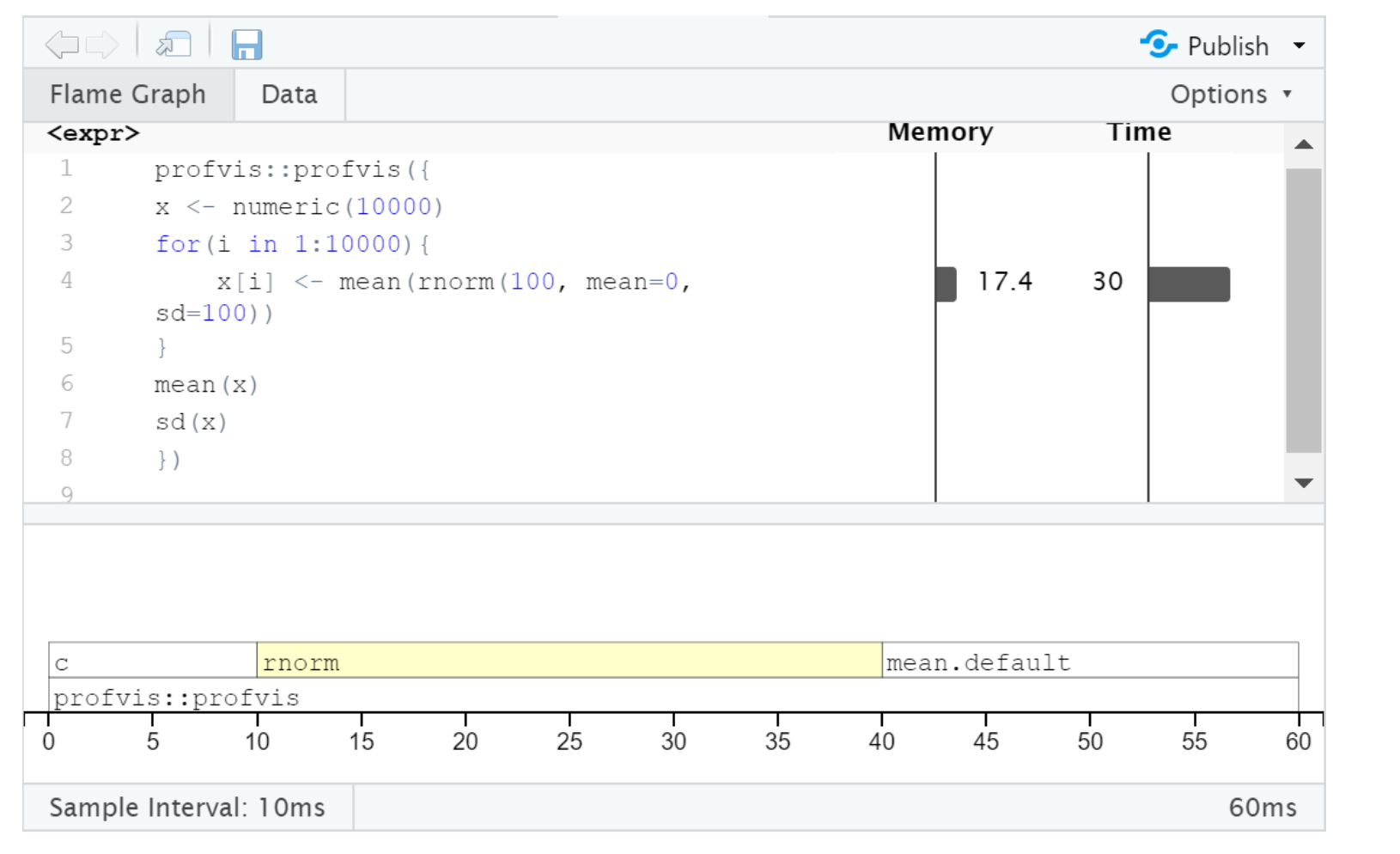

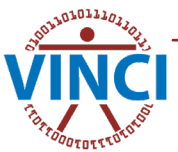

### Example  $1$  - skip the  $for$  loop

```
x \leftarrow colMeans(matrix(
         rnorm(100*10000, mean=0, sd=100), 
         nrow=100
     )
\big)mean(x)sd(x)
```
Results take approx. 30ms which is too short for profiling to properly measure.

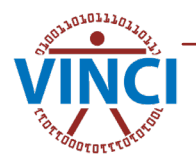

#### Example 2- Something more complex

#### This example is inspired by recent requests to the VINCI help desk.

- Bootstrap 500+ times
- GLM model
- 1M+ rows

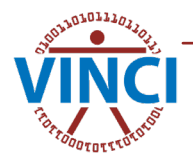

#### Example 2 - Code

```
profvis::profvis({
    replications <- replicate(10, {
        i <- sample(nrow(ex.data), nrow(ex.data), replace=TRUE)
        boot.data \leq -ex.data[i, ]glm(y~., data=boot.data)
    })
})
```
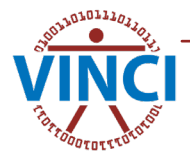

#### Example 2 - Profile 1

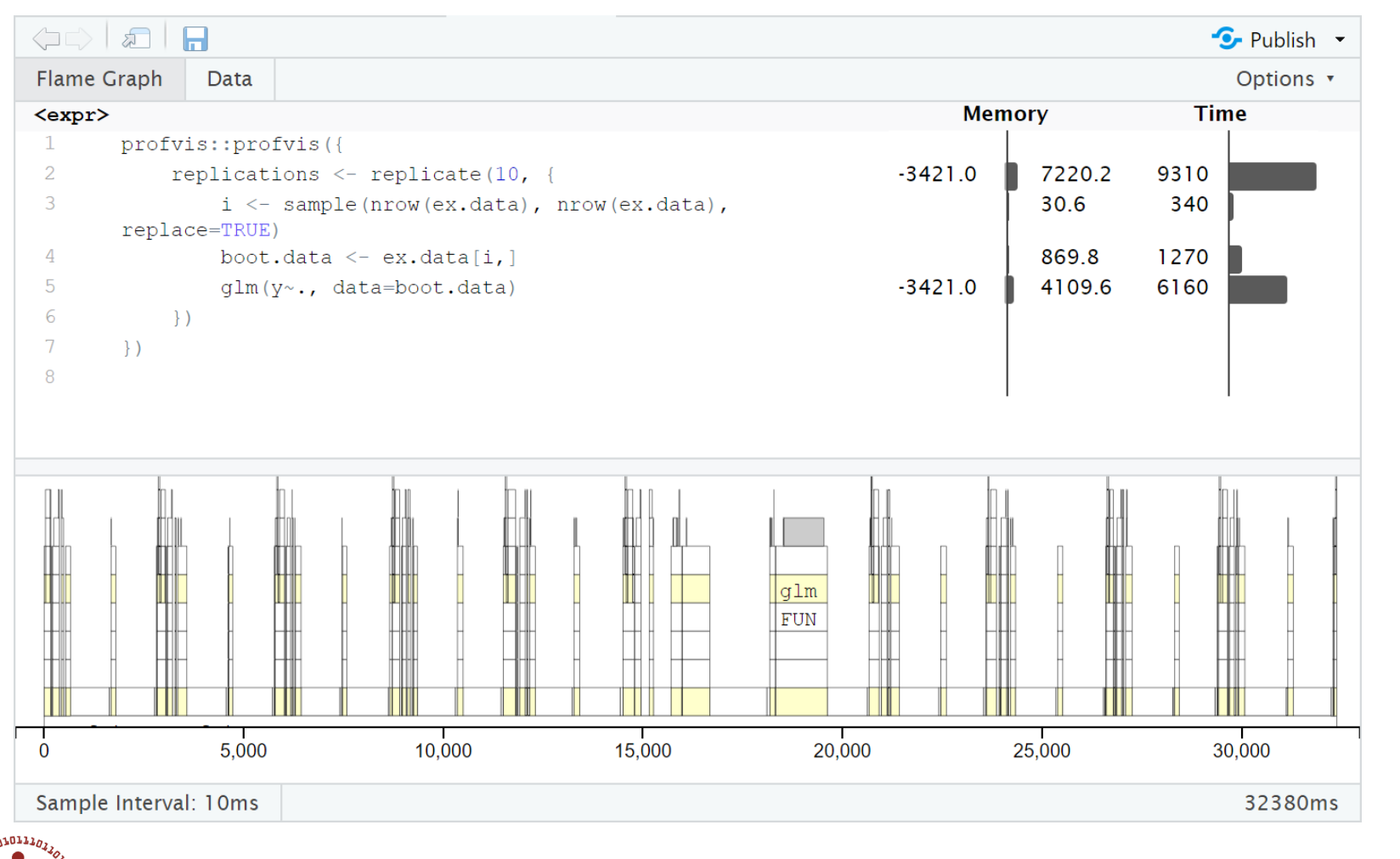

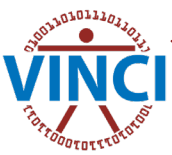

#### Example 2 - Zoomed in

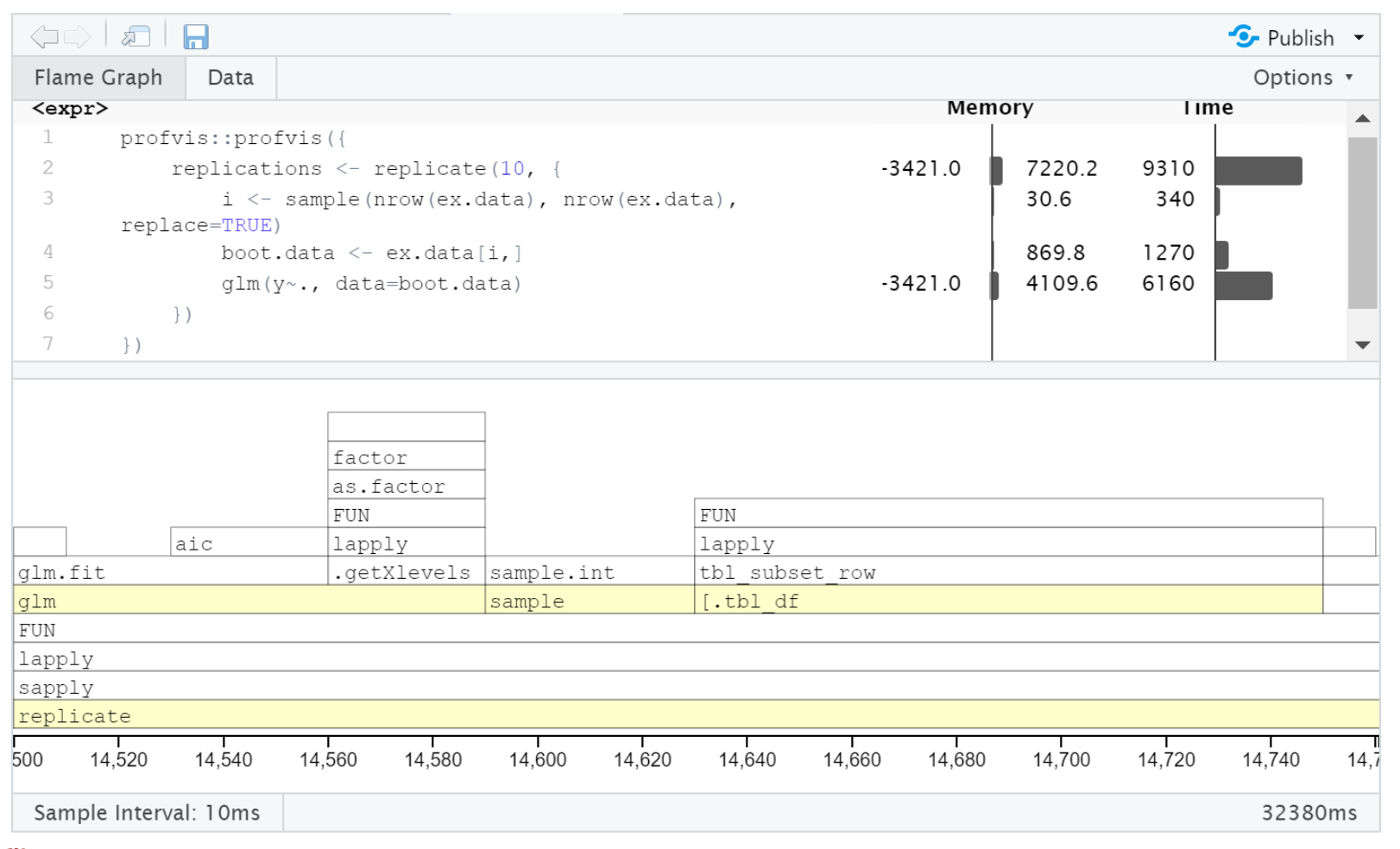

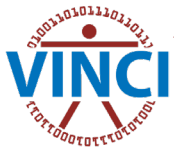

#### Example 2 - Zoomed in

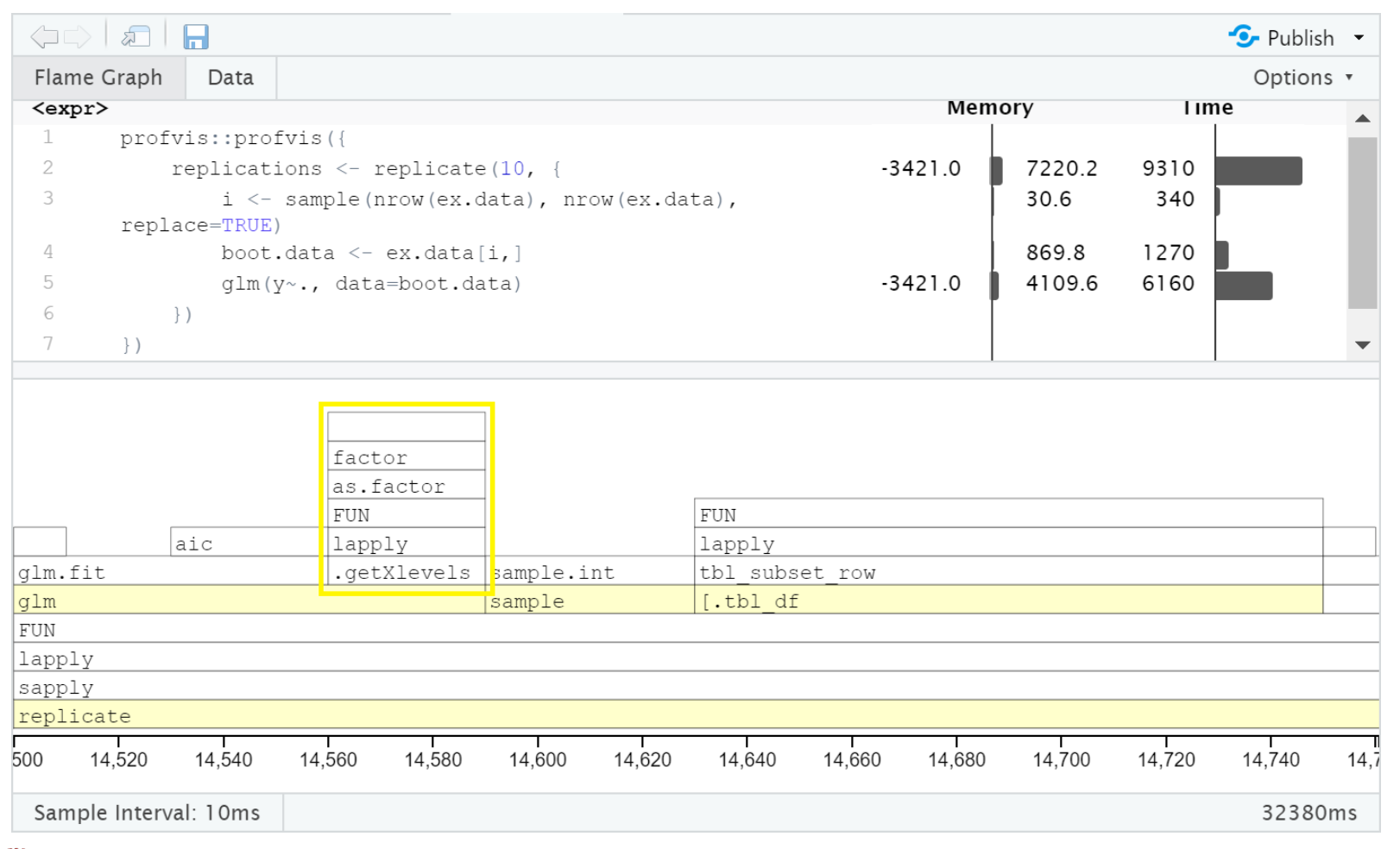

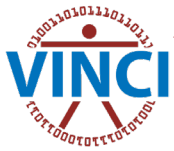

#### Example 2 - Fixed as.factor

```
profvis::profvis({
    MM \leq model.matrix(y\sim., data = ex.data)
    replications <- replicate(10, {
         i <- sample(nrow(ex.data), nrow(ex.data), replace=TRUE)
         boot.MM \leftarrow MM[i, ]boot.y \langle - ex.data\frac{1}{2}y[i]
         glm.fit(boot.MM, boot.y)
    })
})
```
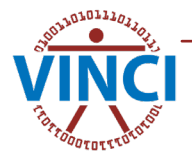

### Example 2 - Profile 2

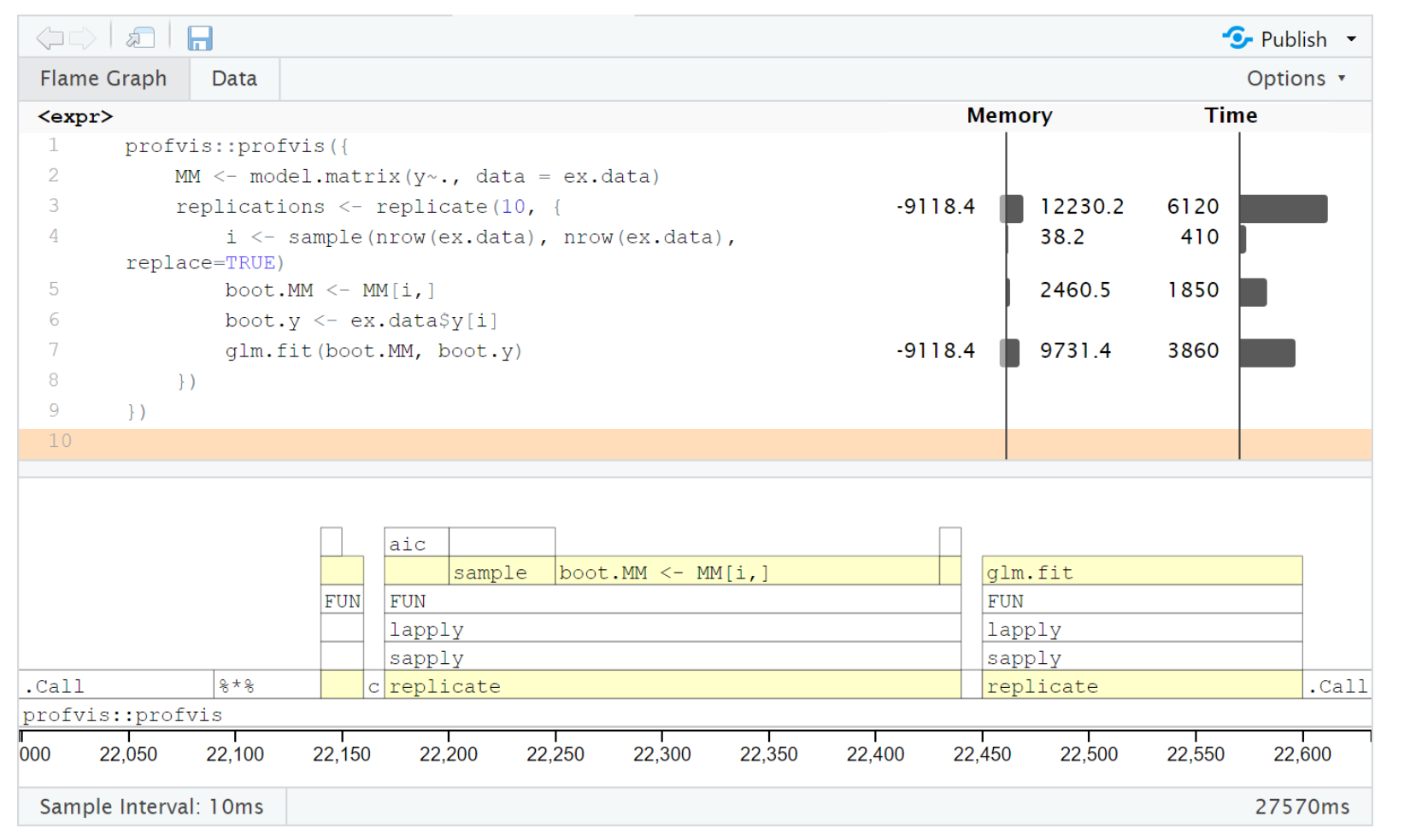

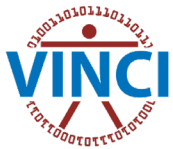

#### Example 2 - Fixed indexing

```
profvis::profvis({
    MM \leq model.matrix(y\sim., data = ex.data)
    replications <- replicate(10, {
        weights \leq rmultinom(1, nrow(MM), rep(1, nrow(MM)))
        glm.fit(MM, ex.data$y, weights)
    })
})
```
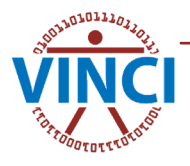

#### Example 2 - Profile 3

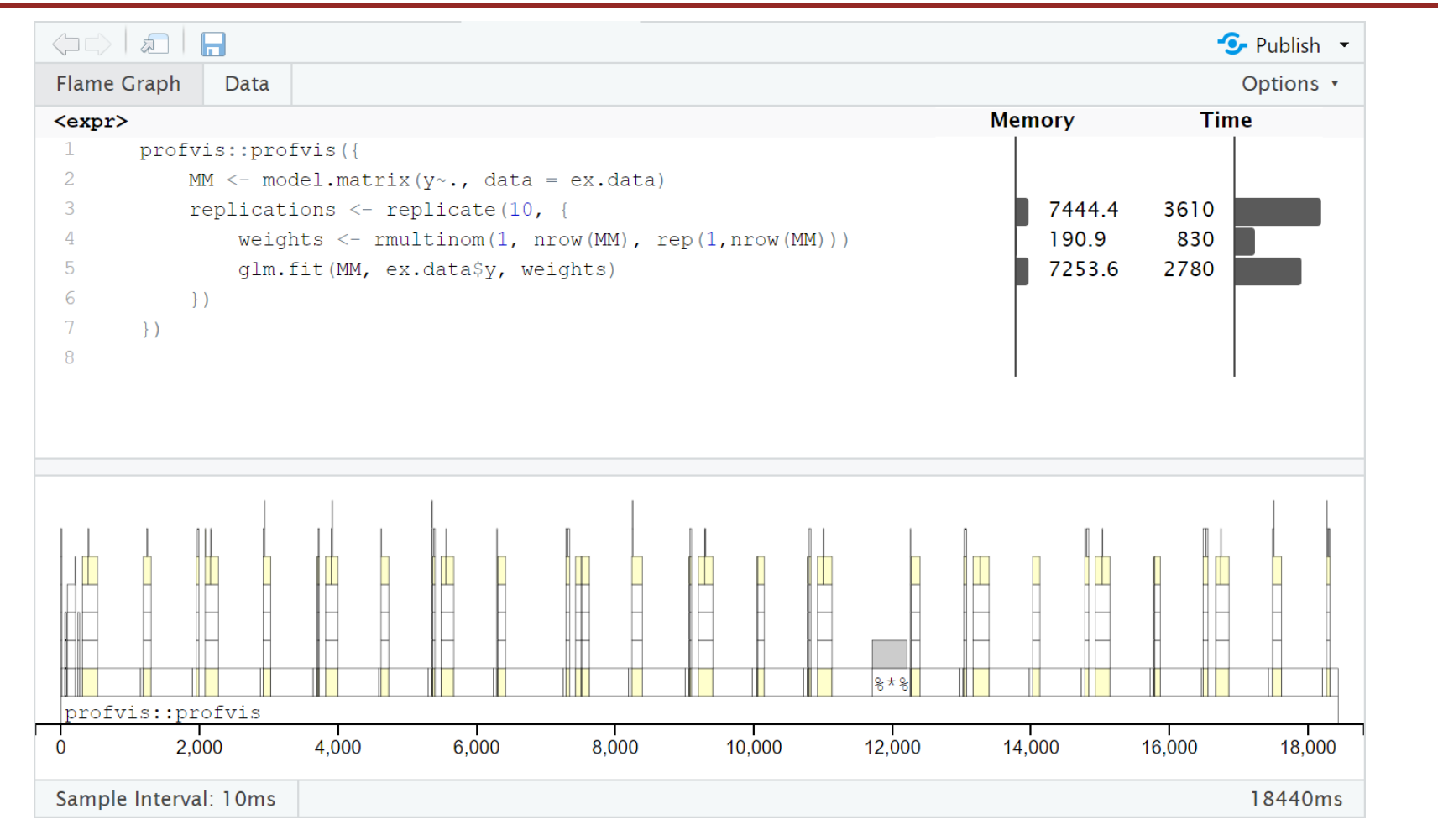

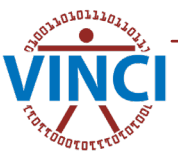

#### Example 2 - Summary

#### **What we did**

- $glm() \rightarrow glm.fit()$
- tibble  $\rightarrow$  matrix
- weights not rows

#### **Results**

- 32,380 ms  $\rightarrow$  18,440 ms (57% of original)
- Memory usage approximately the same.

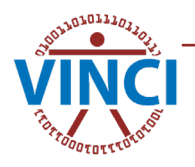

### More info

- [VINCI R Academy](https://rstudio.github.io/profvis/)
	- [https://vincicentral.med.va.gov/SitePages/VINCI\\_University-R\\_Academy.aspx](https://rstudio.github.io/profvis/)
- <https://rstudio.github.io/profvis/>

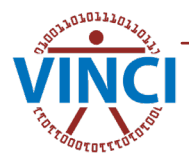